# CHAPITRE 1

**Préface**

# **Table des Matières**

# **Préface**

 $1 - 2$ 

Préface

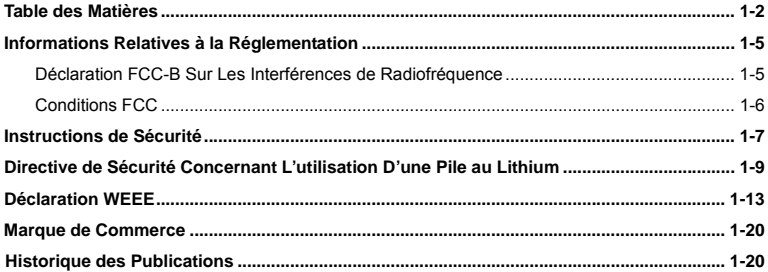

# **Introductions**

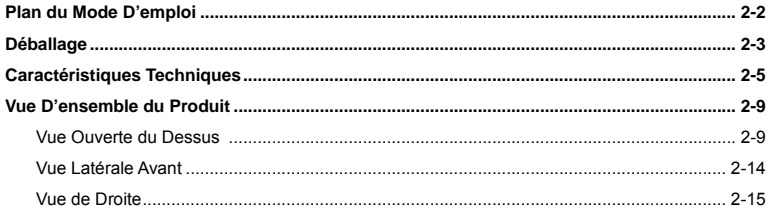

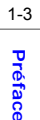

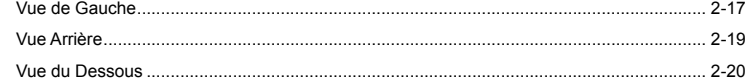

# **Pour Commencer**

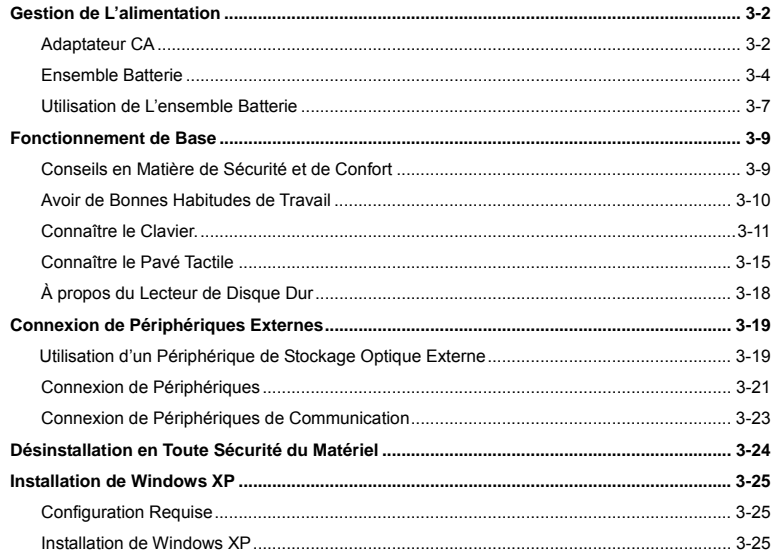

# **Réglages BIOS**

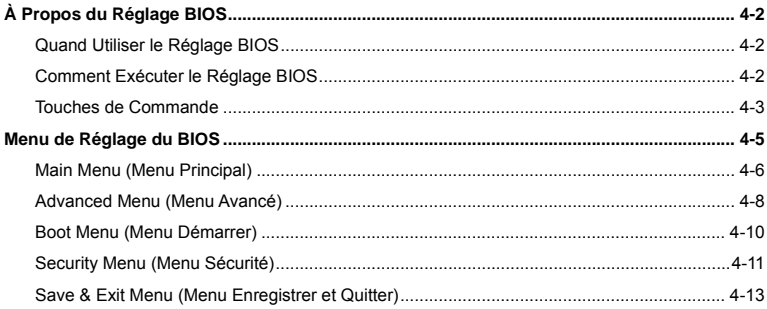

 $1 - 4$ Préface

# **Préface Préface de la Réglementation<br>Préface de Déclaration FCC-B sur les Interférences de Radiofréquence**

Cet appareil a subi des tests de contrôle et a été déclaré conforme aux restrictions imposées aux appareils numériques de Classe B, par la section 15 de la réglementation FCC. Ces restrictions sont destinées à assurer une protection raisonnable contre les interférences indésirables lorsque l'appareil est utilisé dans un environnement résidentiel. Ce matériel génère, exploite et peut émettre un rayonnement de fréquence radio. En outre, en cas d'installation ou d'utilisation non conforme aux instructions, il risque de provoquer des interférences indésirables avec les communications radio. Cependant, rien ne garantit qu'aucune interférence ne se produise dans certaines installations particulières. Si cet équipement provoque des interférences indésirables avec les réceptions radio et TV (ce que vous pouvez déterminer en allumant et en éteignant l'appareil), nous vous engageons vivement à y remédier en prenant l'une des mesures suivantes :

- Réorientez ou déplacez l'antenne de réception.
- Augmentez la distance séparant l'appareil du récepteur.
- Raccordez l'appareil à une prise de courant située sur un circuit différent de celui du récepteur.
- Contactez votre revendeur ou un technicien qualifié en réparation radio/télévision.

### *REMARQUE*

 Les changements ou modifications qui ne sont pas expressément approuvés par la partie responsable de la conformité aux normes peuvent annuler le droit qu'à l'utilisateur à utiliser l'appareil.

**Préface :** Les câbles blindés et les cordons d'alimentation CA, s'il y en a, doivent être utilisés de manière à être conformes aux limitations sur les émissions.

# **Conditions FCC**

Cet appareil est conforme aux dispositions de la section 15 de la réglementation FCC. Son utilisation est soumise aux deux conditions suivantes :

- Cet appareil ne doit pas générer d'interférences nuisibles.
- Cet appareil doit accepter toute interférence reçue, même celles qui sont susceptibles d'entraîner un fonctionnement indésirable.

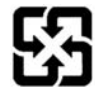

廢電池請回收

For better environmental protection, waste batteries should be<br>collected separately for recycling or special disposal.

# **Préface de Sécurité**<br> **Préface de la préface de la préfactivement les**<br> **Préfactivement les**

mode d'emploi.

instructions de sécurité.

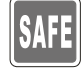

Prenez en compte tous les avertissements et attentions se trouvant sur l'appareil ou dans le

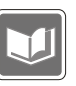

Conservez le mode d'emploi qui se trouve dans l'emballage de façon à pouvoir y faire référence ultérieurement.

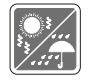

Conservez cet équipement à l'abri de l'humidité et des températures élevées.

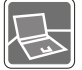

Posez l'appareil sur une surface stable avant de l'installer.

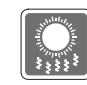

Les ouvertures sur le boîtier servent à la circulation de l'air et évitent donc à l'appareil de surchauffer. Ne couvrez pas les ouvertures.

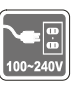

Assurez-vous que la tension d'alimentation soit comprise dans le domaine de sécurité, et qu'elle ait été bien réglée entre 100 et 240 V, avant de brancher l'équipement au secteur.

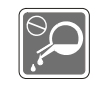

Ne versez jamais aucun liquide dans les ouvertures, cela pourrait endommager l'appareil et vous pourriez vous électrocuter.

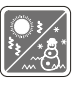

Ne laissez pas l'équipement dans un environnement qui n'est pas climatisé, avec une température dépassant les 60°C ou inférieure à 0°C, ce qui pourrait endommager l'appareil.

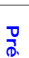

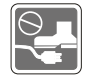

Placez le cordon d'alimentation de<br> **Placez le cordon d'alimentation de**<br> **Placez le cordon d'alimentation de**<br> **Placez de cordon d'alimentation de puisse pas y<br>
Placez rien sur dessus. Ne posez rien sur** 

le cordon d'alimentation.

Débranchez toujours le cordon d'alimentation avant d'insérer ou d'ajouter une carte ou un module.

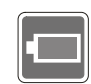

Pour éviter une explosion provoquée par un mauvais remplacement des piles, utilisez systématiquement des piles identiques ou de type équivalent, en suivant les recommandations du fabricant.

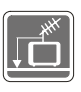

Lorsque vous installez le câble coaxial sur le syntoniseur du téléviseur, il faut <sup>s</sup>'assurer que le blindage métallique soit bien branché au système de mise à la terre du bâtiment.

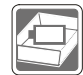

Conservez toujours la batterie dans un endroit sûr.

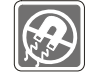

L'équipement doit se trouver à distance de forts champs magnétiques ou électrique.

Si l'une des situations suivantes se produit, faites inspecter l'appareil par un réparateur:

- Le cordon d'alimentation ou la prise est endommagé.
- Du liquide a pénétré dans l'appareil.
- L'appareil a été exposé à l'humidité.
- L'appareil ne fonctionne pas correctement ou vous ne pouvez pas le faire fonctionner conformément au guide d'utilisation.
- L'appareil est tombé et est abîmé.
- L'appareil présente des signes apparents de fracture.

# **Préface Bécurité Concernant L'utilisation<br>
D'une Pile au Lithium <br>
<b>Concernant L'utilisation (English) CAUTION:** Danger of explosion if battery is incorrectly replaced. Replace only with the same or

equivalent type recommended by the equipment manufacturer. Discard used batteries according to manufacturer's instructions.

(Français) ATTENTION: II y a danger d'ex;losion s'il y a remplacement incorrect de la batterie. Remplacer uniquement avec une batterie du meme type ou d'un type équivalent recommandé par le constructeur. Mettre au rebut les batteries usages conformément aux instructions du fabricant.

(German) (Deutsch) VORSICHT: Explosionsgefahr bei unsachgemäßem Austausch der Batterie. Ersatz nur durch denselben oder einen vom Hersteller empfohlenen gleich-wertigen Typ. Entsorgung gebrauchter Batterien nach Angaben des Herstellers.

(Spanish) (Español) PRECAUCIÓN: Peligro de explosión si la batería es reemplazada incorrectamente. Cámbiela solo por la misma o un tipo equivalente recomendado por el fabricante. Descarte usar baterías usadas de acuerdo con las instrucciones del fabricante.

(Italian) (Italiano) ATTENZIONE: Pericolo di esplosione della batteria se sostituita in modo non corretto. Sostituire solo con la stesso tipo o con uno equivalente come indicato nel manuale del produttore. Smaltire le batterie usate come da istruzioni del produttore.

(Russian) (Русский) Внимание: Существует опасность взрыва батареи <sup>в</sup> случае неправильной замены. Для замены всегда используйте такую же или эквивалентную, рекомендованную производителем оборудования. Следуйте инструкциям производителя при утилизации

**Preface Achoons**<br> **Preface Constants Constants of Turkish**) (Türkçe) UYARI: Pil yanlıs yerleştirilirse patlayabilir. Aynı ya da muadili bir pille degistiriniz.<br>
Kullanılmış pilleri üreticinin talimatlarına göre degerlend

(Greek) (Ελληνικά) ΠΡΟΣΟΧΗ: Κίνδυνος έκρηξης εάν η μπαταρία τοποθετηθεί λανθασμένα. Να αντικαθιστάτε μόνο με τον ίδιο ή αντίστοιχο τύπο με αυτό που συνιστά <sup>ο</sup> κατασκευαστής του εξοπλισμού. Να απορρίπτετε τις χρησιμοποιημένες μπαταρίες ως απορρίμματα σύμφωνα με τις οδηγίες του κατασκευαστή.

(Polish) (Polski) OSTRZEŻENIE: Nieprawidłowa wymiana może spowodować eksplozję baterii. Zamian<sup>ę</sup> można wykonać wyłącznie na baterię tego samego lub równoważnego typu zalecaną przez producenta urządzenia. Zużyte baterie można wyrzucać zgodnie z instrukcjami producenta.

(Hungarian) (Magyar) VIGYÁZAT: A nem megfelel<sup>ő</sup> akkumul tor haszn lata robban svesz lyes. Kizárólag ugyanolyan, vagy a berendezés gyártója által ajánlott, egyenértékű típust használjon. Az elhasznált akkumulátorokat a gyártó utasításának megfelelően ártalmatlanítsák.

(Czech) (Čeština) UPOZORNĚNÍ: Nebezpe<sup>č</sup>í výbuchu při chybné výměně baterie. Nahraďte pouze stejným nebo ekvivalentním typem doporučeným výrobcem zařízení. Použité baterie zlikvidujte podle pokynů výrobce

(Traditional Chinese ) (繁體中文) 注意: 若電池若未正確更換,可能會爆炸。請用原廠建議之同款或同等級的 電池來更換。請依原廠指示處理廢棄電池。

(Traditional Chinese ) (繁體中文) 注意: 若电池若未正确更换,可能会爆炸。请用原厂建议之同款或同等级的 电池来更换。请依原厂指示处理废弃电池。

(Japanese) (日本語) 警告:バッテリーの取り扱いを誤ると、液漏れや破裂などにより生命や財産に重大な

**Preface スポイポンの**<br>Preface またる場合は、各自治体の規則に従って適切に処理して下さい。<br>Reface <br>Reface (Korean) (한국어) 주의: 배터리를 올바로 교체하지 않으면 폭발할 위험이 있습니다. 타입이 장치<br>(Korean) (한국어) 주의: 배터리를 올바로 교체하지 않으면 폭발할 위험이 있습니다. 타입이 장치

제조업체에서 권장하는 것과 동일하거나 동등한 배터리로만 교체하십시오. 사용한 배터리는 제조업체의 지침에 따라 폐기하십시오.

(Vietnam) (Tieng Viet) LƯU Ý: Thay thế pin không tương thích có thể dẫn đến nguy cơ bị nổ. Chỉ thay thế <sup>b</sup>ằng pin cùng loại hoặc loại tương ứng khuyên dùng bởi nhà sản xuất thiết bị. Vứt bỏ pin đã sử dụng theo <sup>h</sup>ướng dẫn của nhà sản xuất.

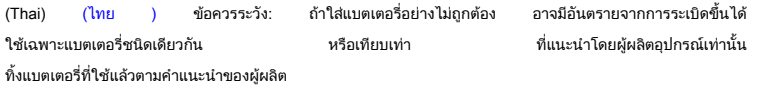

(Indonesia) (Bahasa Indonesia) PERHATIAN: Bahaya ledakan dapat terjadi jika salah memasang baterai. Ganti baterai hanya dengan jenis yang sama atau setara sesuai rekomendasi pabrik peralatan tersebut. Buang baterai bekas sesuai petunjuk pabrik

(Serbian) (Srpski) OPREZ: Ukoliko baterija nije ispravno postavljena, postoji opasnost od eksplozije. Zamenu izvršite koristeći isključivo istu ili ekvivalentnu bateriju koju preporučuje proizvođač opreme. Odbacite iskorišćene baterije u skladu sa uputstvima proizvođača.

(Netherlands) (Nederlands) LET OP: Er is explosiegevaar als de batterij niet goed geplaatst wordt. Uitsluitend te vervangen door een batterij van hetzelfde of een gelijkwaardig type,zoals aanbevolen door de fabrikant. Gooi batterijen weg volgens de plaatselijke instructies.

To (Romanian) (Română) ATENȚIE: Pericol de explozie dacă bateria este înlocuită incorect. Înlocuiți doar cu același tip sau<br>Totul<br>Computerii de fabricantul echipamentului. Evacuați bateriile folosite conform instrucțiunilo

(Portuguese) (Português) ADVERTÊNCIA: Perigo de explosão se a bateria é substituída incorrectamente. Substitua somente com o mesmo tipo ou equivalente recomendado por o fabricante do seu equipamento. Descarte as baterias utilizadas de acordo com as instruções do fabricante.

(Swedish) (Svenska) VARNING: Explosionsfara vid felaktigt batteribyte. Använd samma batterityp eller en ekvivalent typ som rekommenderas av apparattillverkaren. Kassera använt batteri enligt fabrikantens instruction.

(Finnish) (Suomi) VAROITUS: Paristo voi räjähtää, jos se on virheellisesti asennettu. Vaihda paristo ainoastaan valmistajan suosittelemaan tyyppiin. Hävitä käytetty paristo valmistajan ohjeiden mukaisesti.

(Slovak) (Slovensky/Slovenčina) UPOZORNENIE: V prípade nesprávnej výmeny batérie existuje nebezpečenstvo výbuchu. Vymeňte iba za rovnakú batériu alebo za rovnocenný typ batérie, ktorý odporúča výrobca zariadenia. Batérie zneškodnite podľa pokynov výrobcu.

(Slovenian) (Slovensko/ Slovenščina) POZOR: V primeru nepravilne zamenjave baterije obstaja nevarnost njene eksplozije. Baterijo zamenjajte le z enako ali ekvivalentno vrsto, ki jo priporoča proizvajalec. Odpadne baterije odstranite skladno z navodili proizvajalca.

(Danish) (Dansk) ADVARSEL! Lithiumbatteri --- Eksplosionsfare ved fejlagtig håndtering. Udskiftning må kun ske med batteri af same fabrikat og type. Levé det brugte batteri tilbage til leverandøren.

(Norwegian) (Norsk) ADVARSEL: Eksplosjonsfare ved feilaktig skifte av batteri. Benytt same batteritype eller en tilsvarende type anbefalt av apparatfabrikanten. Brukte batterier kasseres I henhold til fabrikantens instruksjoner.

(Bulgarian) (български) ВНИМАНИЕ: Опасност от експлозия ако батерията бъде неправилно поставена. Поставете

То батерия от същия вид или еквивалентна батерия, която се препоръчва от производителя. Изхвърлете<br>Поменение батерии като спазвате указанията на производителя.<br>Поменение (Croatian) (Hrvatski) OPREZ: Opasnost od eksplozije

jednakom ili nadomjesnom vrstom prema preporuci proizvođača. Istrošene baterije zbrinite u skladu s uputama proizvođača.

(Estonia) (Eesti) ETTEVAATUST! Plahvatusoht, kui aku on valesti paigaldatud. Asendage ainult sama või tootja poolt soovitatud võrdväärse akuga. Hävitage kasutatud aku vastavalt tootja juhistele.

(Persian) (فارسي)

اخطار: در صورت عدم نصب <sup>و</sup> جا گذاری صحيح باتری، احتمال انفجار باتری وجود دارد. در صورت تعويض باتری، تنها از باتريهای پيشنهادی شرکت توليد کننده استفاده نماييد. از دور انداختن باتری خودداری کنيد <sup>و</sup> بر طبق راهنمايی شرکت توليد کننده عمل نماييد.

# (Arabic) (العربية)

تحذير: خطر، قد تتعرض البطارية للانفجار والتلف إذا تم استبدالها بنوع غير أصلى. أستبدل فقط بنفس أو نوع مكافئ أوصى به من قبل منتج الجهاز . تجاهل البطاريات المستعملة وفقا لإرشادات الشركة المصنعة

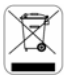

# **Déclaration WEEE**

(English) Under the European Union ("EU") Directive on Waste Electrical and Electronic Equipment, Directive 2002/96/EC, which takes effect on August 13, 2005, products of "electrical and electronic equipment" cannot be discarded as municipal waste anymore and manufacturers of covered electronic equipment will be obligated to take back such products at the end of their useful life.

The Chench) (Français) Au sujet de la directive européenne (EU) relative aux déchets des équipement électriques et<br>Aprilie dectroniques, directive 2002/96/EC, prenant effet le 13 août 2005, que les produits électriques et seront obligés de récupérer certains produits en fin de vie.

> (German) (Deutsch) Gemäß der Richtlinie 2002/96/EG über Elektro- und Elektronik-Altgeräte dürfen Elektro- und Elektronik-Altgeräte nicht mehr als kommunale Abfälle entsorgt werden, die sich auf 13.August, 2005 wirken. Und der Hersteller von bedeckt Elektronik-Altgeräte gesetzlich zur gebrachten Produkte am Ende seines Baruchbarkeitsdauer zurückzunehmen.

> (Spanish) (Español) Bajo la directiva 2002/96/EC de la Unión Europea en materia de desechos y/o equipos electrónicos, con fecha de rigor desde el 13 de agosto de 2005, los productos clasificados como "eléctricos y equipos electrónicos" no pueden ser depositados en los contenedores habituales de su municipio, los fabricantes de equipos electrónicos, están obligados a hacerse cargo de dichos productos al termino de su período de vida.

> (Italian) (Italiano) In base alla Direttiva dell'Unione Europea (EU) sullo Smaltimento dei Materiali Elettrici ed Elettronici, Direttiva 2002/96/EC in vigore dal 13 Agosto 2005, prodotti appartenenti alla categoria dei Materiali Elettrici ed Elettronici non possono più essere eliminati come rifiuti municipali: i produttori di detti materiali saranno obbligati a ritirare ogni prodotto alla fine del suo ciclo di vita.

> (Russian) (Русский) В соответствии <sup>с</sup> директивой Европейского Союза (ЕС) по предотвращению загрязнения окружающей среды использованным электрическим <sup>и</sup> электронным оборудованием (директива WEEE 2002/96/EC), вступающей <sup>в</sup> силу 13 августа 2005 года, изделия, относящиеся <sup>к</sup> электрическому <sup>и</sup> электронному оборудованию, не могут рассматриваться как бытовой мусор, поэтому производители вышеперечисленного электронного оборудования обязаны принимать его для переработки по окончании срока службы.

Turkish) (Türkçe) Avrupa Birliği (AB) Kararnamesi Elektrik ve Elektronik Malzeme Atığı, 2002/96/EC Karamamesi altında<br>13 Ağustos 2005 tarihinden itibaren geçerli olmak üzere, elektrikli ve elektronik malzemeler diğer atıkl yükümlü olacaktır.

> (Greek) (Ελληνικά) Σύμφωνα με την Οδηγία 2002/96/ΕΚ της Ευρωπαϊκής Ένωσης («ΕΕ») περί Απόρριψης Ηλεκτρικού και Ηλεκτρονικού Εξοπλισμού (WEEE), η οποία λαμβάνει ισχύ στις 13 Αυγούστου 2005, τα προϊόντα «ηλεκτρικού και ηλεκτρονικού εξοπλισμού» δεν είναι δυνατόν να απορριφθούν πλέον ως κοινά απορρίμματα και οι κατασκευαστές κεκαλυμμένου ηλεκτρονικού εξοπλισμού είναι υποχρεωμένοι να πάρουν πίσω αυτά τα προϊόντα στο τέλος της ωφέλιμης ζωής τους.

> (Polish) (Polski) Zgodnie z Dyrektywą Unii Europejskiej ("UE") dotyczącą odpadów produktów elektrycznych i elektronicznych (Dyrektywa 2002/96/EC), która wchodzi w życie 13 sierpnia 2005, tzw. "produkty oraz wyposażenie elektryczne i elektroniczne " nie mogą być traktowane jako śmieci komunalne, tak więc producenci tych produktów będą zobowiązani do odbierania ich w momencie gdy produkt jest wycofywany z użycia.

> (Hungarian) (Magyar) Az Európai Unió ("EU") 2005. augusztus 13-án hatályba lépő, az elektromos és elektronikus berendezések hulladékairól szóló 2002/96/EK irányelve szerint az elektromos és elektronikus berendezések többé nem kezelhetőek lakossági hulladékként, és az ilyen elektronikus berendezések gyártói kötelessé válnak az ilyen termékek visszavételére azok hasznos élettartama végén.

> (Czech) (Čeština) Podle směrnice Evropské unie ("EU") o likvidaci elektrických a elektronických výrobků 2002/96/EC platné od 13. srpna 2005 je zakázáno likvidovat "elektrické a elektronické výrobky" v běžném komunálním odpadu a výrobci elektronických výrobků, na které se tato směrnice vztahuje, budou povinni odebírat takové výrobky zpět po skončení jejich životnosti.

**Preface in thinese ) (繁體中文) 歐盟已制訂有關廢電機電子設備法令,亦即自 2005 年 8 月 13 日生效的 2002/96/EC · 明<br>Top disconsider in the set of the set of the set of the set of the set of the set of the set of the set of the<br>O consider the set of the** 

(Simplified Chinese) (简体中文) 欧盟已制订有关废电机电子设备法令, 亦即自 2005 年 8 月 13 日生效的 2002/96/EC, 明 文规定「电机电子设备产品」不可再以都市废弃物处理,且所有相关电子设备制造商,均须在产品使用寿命结束后进行回收。

(Japanese) (日本語) (Japanese) (日本語) 2005 年 8 月 13 日以降に EU 加盟国を流通する電気・電子製品には WEEE 指令に よりゴミ箱に×印のリサイクルマークの表示が義務づけられており、廃棄物として捨てることの禁止とリサイクルが義務づけられています。

(Korean) (한국어) 2005 년<sup>8</sup> 월<sup>13</sup> 일자로 시행된 폐전기전자제품에 대한 유럽연합("EU") 지침, 지침 2002/96/EC 에 의거하여, "전기전자제품"은 일반 쓰레기로 폐기할 수 없으며 제품의 수명이 다하면 해당 전자제품의 제조업체가 이러한 제품을 회수할 책임이 있습니다.

(Vietnam) (Tieng Viet) Theo Hướng dẫn của Liên minh Châu Âu ("EU") về Thiết bị <sup>đ</sup>iện & điện t<sup>ử</sup> <sup>đ</sup>ã qua sử dụng, Hướng <sup>d</sup>ẫn 2002/96/EC, vốn đã có hiệu lực vào ngày 13/8/2005, các sản phẩm thuộc "thiết bị <sup>đ</sup>iện và điện tử" sẽ không còn được vứt bỏ như là rác thải đô thị nữa và các nhà sản xuất thiết bị <sup>đ</sup>iện tử tuân thủ hướng dẫn sẽ phải thu hồi các sả<sup>n</sup> phẩm này vào cuối vòng đời.

(Thai) (ไทย) ภายใต้ข้อกำหนดของสหภาพยุโรป ("EU") เกี่ยวกับของเสียจากอุปกรณ์ไฟฟ้า และอิเล็กทรอนิกส์ เลขที่ 2002/96/EC ซึ่งมีผลบังคับใชตั้งแตวันที่ 13 สิงหาคม 2005 ผผู้ใช้ไม่สามารถทิ้งผลิตภัณฑ์ที่เป็น "อุปกรณ์ไฟฟ้าและอิเล็กทรอนิกส์" ปะปนกับของเสียทั่วไปของชุมชนได้อีกต่อไป และผู้ผลิตอุปกรณ์อิเล็กทรอนิกส์ดังกล่าวจะถูกบังคับให้นำผลิตภัณฑ์ดังกล่าวกลับคืนเมื่อ สิ้นสดอายการใชงานของผลิตภัณฑ

(Indonesia) (Bahasa Indonesia) Sesuai dengan Regulasi Uni Eropa ("UE") perihal WEEE (Limbah Peralatan Listrik dan<br>Andra Elektronik), Directive 2002/96/EC, yang berlaku sejak 13, 2005, produk "peralatan listrik dan elektron pada saat masa pakainya habis.

> (Serbian) (Srpski) Po Direktivi Evropske unije ("EU") o odbačenoj ekektronskoj i električnoj opremi, Direktiva 2002/96/EC, koja stupa na snagu od 13. Avgusta 2005, proizvodi koji spadaju pod "elektronsku i električnu opremu" ne mogu više biti odbačeni kao običan otpad i proizvođači ove opreme biće prinuđeni da uzmu natrag ove proizvode na kraju njihovog uobičajenog veka trajanja.

> (Netherlands) (Nederlands) De richtlijn van de Europese Unie (EU) met betrekking tot Vervuiling van Electrische en Electronische producten (2002/96/EC), die op 13 Augustus 2005 in zal gaan kunnen niet meer beschouwd worden als vervuiling. Fabrikanten van dit soort producten worden verplicht om producten retour te nemen aan het eind van hun levenscyclus..

> (Romanian) (Română) În baza Directivei Uniunii Europene ("UE") privind Evacuarea Echipamentului Electric şi Electronic, Directiva 2002/96/EC, care intră în vigoare pe 13 august, 2005, produsele din categoria "echipament electric și electronic" nu mai pot fi evacuate ca deseuri municipale, iar fabricantii echipamentului electronic vizat vor fi obligati să primească înapoi produsele respective la sfârşitul duratei lor de utilizare.

> (Portuguese) (Português) De acordo com a Directiva 2002/96/EC de Resíduos de Equipamentos Eléctricos e Electrónicos da União Europeia (UE), efectiva desde o 13 de Agosto do ano 2005, os produtos de "equipamento eléctrico e electrónico" não podem ser descartados como resíduo municipal e os fabricantes do equipamento electrónico sujeitos a esta legislação estarão obligados a recolhar estes produtos ao finalizar sua vida útil.

> (Swedish) (Svenska) Under Europeiska unionens ("EU") Weee-direktiv (Waste Electrical and Electronic Equipment),

Direktiv 2002/96/EC, vilket trädde i kraft 13 augusti, 2005, kan inte produkter från "elektriska och elektroniska<br>Tabat utrustningar" kastas i den vanliga hushållssoporna längre och tillverkare av inbyggd elektronisk utrus

(Finnish) (Suomi) Euroopan unionin (EU) 13.8.2005 voimaan tulleen sähkö- ja elektroniikkalaiteromua koskevan direktiivin 2002/96/EY mukaisesti "sähkö- ja elektroniikkalaitteita" ei saa enää hävittää talousjätteiden mukana. Direktiivin alaisen sähkö- tai elektroniikkalaitteen valmistajan on otettava laitteet takaisin niiden käyttöiän päättyessä.

(Slovak) (Slovensky/ Slovenčina) Na základe smernice Európskej únie ("EU") o elektrických a elektronických zariadeniach číslo 2002/96/ES, ktorá vstúpila do platnosti 13. augusta 2005, výrobky, ktorými sú "elektrické a elektronické zariadenia" nesmú byť zneškodňované spolu s komunálnym odpadom a výrobcovia patričných elektronických zariadení sú povinní takéto výrobky na konci životnosti prevziať naspäť.

(Slovenian) (Slovensko/ Slovenščina) Skladno z določili direktive Evropske unije ("EU") o odpadni električni in elektronski opremi, Direktiva 2002/96/ES, ki je veljavna od 13. avgusta, izdelkov "električne in elektronske opreme" ni dovoljeno odstranjevati kot običajne komunalne odpadke, proizvajalci zadevne elektronske opreme pa so zavezani, da tovrstne izdelke na koncu njihove življenjske dobe sprejmejo nazaj.

(Danish) (Dansk) I henhold til direktiv fra den europæiske union (EU) vedrørende elektrisk og elektronisk affald , Direktiv 2002/96/EC, som træder i kraft den 13. august 2005, må produkter som "elektrisk og elektronisk udstyr" ikke mere bortskaffes som kommunalt affald. Producenter af det pågældende, elektroniske udstyr vil være forpligtet til at tage disse produkter tilbage ved afslutningen på produkternes levetid.

(Norwegian) (Norsk) Under den europeiske unionens ("EU") direktiv om deponering av elektronisk og elektrisk utstyr, direktiv 2002/96/EC, som trer i effekt 13. august 2005, kan ikke produkter av "elektronisk og elektrisk ustyr" lenger deponeres som husholdningsavfall og fabrikantene av disse produktene er forpliktet å ta tilbake slike produkter ved

slutten av produktets levetid.<br>
Под серверения с соверения с соверения с с соверения с с соверения с с соверном с с соверном с с соверном с с<br>
В серверения (Видагіал) (български) Според директивата на Европейския съюз отн оборудване не може да се изхвърля заедно <sup>с</sup> битовите отпадъци <sup>и</sup> производителите на такова оборудване са задължени да приемат обратно съответните продукти <sup>в</sup> края на експлоатационния им период.

> (Croatian) (Hrvatski) U okviru Direktive Europske Unije ("EU") o Otpadnim električnim i elektroničkim uređajima, Direktiva 2002/96/EC, koja je na snazi od 13. kolovoza 2005., "električni i elektronički uređaji" se ne smiju više bacati zajedno s kućnim otpadom i proizvođači su obvezni zbrinuti takve proizvode na kraju njihovog životnog vijeka.

> (Estonia) (Eesti) Vastavalt Euroopa Liidu ("EL") direktiivile 2002/96/EÜ (elektri- ja elektroonikaseadmete jäätmete kohta), mis jõustus 13. augustil 2005, on keelatud kodumajapidamiste "elektri- ja elektroonikaseadmete" jäätmete hävitamine koos majapidamisjäätmetega, ja elektri- ja elektroonikaseadmete tootjad on kohustatud sellised tooted pärast nende kasutuselt kõrvaldamist tagasi võtma.

### (Persian) (فارسي)

اتحاديه اروپا) که از تاريخ <sup>13</sup> آگوست سال <sup>2005</sup> ميلادی قابل اجراست ، کليه شرکت های EC2002/96/بر طبق قانون دفع زباله های الکتريکی <sup>و</sup> الکترونيکی (بند توليد کننده موظف به جمع آوری زباله محصولات خود پس از پايان دوره مصرف می باشند.

### (Arabic) (العربية)

في إطار اتفاقية الإتحاد الأوربي ("الإتحاد الأوربي") التوجيه بشأن نفايات المعدات <sup>و</sup> الأجهزة الكهربائية والإلكترونية، توجيه EC2002/96/ للمجموعة الأوربية، الذى أصبح ساري المفعول في 13 أغسطس/آب، 2005، ان منتجات "أجهزة كهربائية وإلكترونية" لا يمكن التخلي عنها بوصفها نفايات، ومنتجو المعدات الالكترونية سيكون لزاما عليهم استرداد مثل هذه المنتجات في نهاية مدة صلاحيتها.

**Préface <b>Marque de Commerce**<br>Préface de Toutes les marques de commerce sont la propriété de leur propriétaire respectif.

# **Historique des publications**

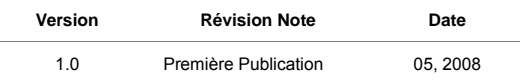

# CHAPITRE 2

**Introductions** 

Félicitation, vous venez d'acheter un ordinateur portable d'une conception exceptionnelle. Ce tout<br>nouveau et parfait ordinateur portable vous fera vivre une agréable expérience professionnelle.<br>Nous sommes fiers d'annonce

# **Plan du Mode D'emploi**

Ce mode d'emploi comprend les instructions avec illustrations sur le fonctionnement de cet ordinateur portable. Nous vous recommandons de le lire avec attention avant d'utiliser l'ordinateur portable.

**Chapitre 1, Préface** : informations basiques de sécurité et avertissements en rapport avec l'utilisation de cet ordinateur portable. Nous vous recommandons de lire ces informations et ces avertissements avant d'utiliser pour la première fois l'ordinateur portable.

**Chapitre 2, Introductions** : descriptions de tous les accessoires de cet ordinateur portable. Nous vous recommandons de vérifier la présence de tous les accessoires lorsque vous ouvrez l'emballage. Si l'un de ces accessoires est endommagé ou venait à manquer, veuillez contacter le vendeur chez qui vous avez acheté cet ordinateur portable. Ce chapitre comprend également les spécifications de l'ordinateur portable et vous présente les boutons de fonction, les raccourcis, les connecteurs, les voyants LED et les périphériques.

**Chapitre 3, Pour Commencer** : instructions de base sur le fonctionnement et l'utilisation du clavier, du pavé tactile, du lecteur de disque dur et du périphérique de stockage optique. Les instructions concernant l'installation et le remplacement de la batterie, les procédures de branchement des divers périphériques externes, des périphériques de communication, etc. sont également<br>présentées de façon à familiariser les utilisateurs avec cet ordinateur portable.<br>Chapitre 4, Réglage BIOS : informations sur le progra

# **Déballage**

Commencez par sortir les articles du carton d'emballage tout en les contrôlant attentivement. Si l'un des articles est endommagé ou venait à manquer, veuillez contacter immédiatement votre fournisseur local. Conservez le carton ainsi que les matériaux d'emballage si vous devez ultérieurement retourner l'unité. L'emballage doit contenir les articles suivants :

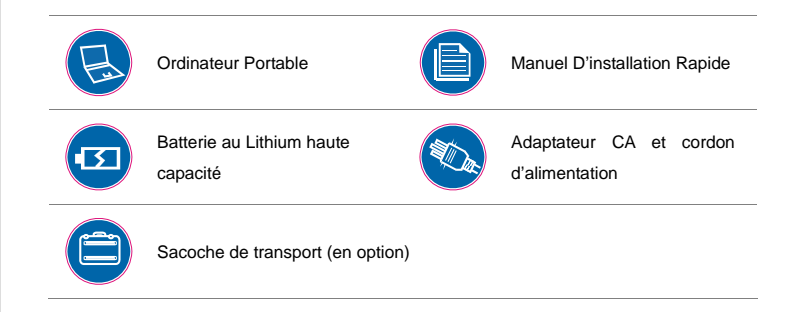

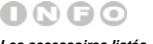

*Les accessoires listés précédemment sont soumis à modification sans préavis.* 

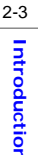

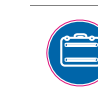

Disque d'application tout-en-un, contenant la version complète du manuel d'utilisation, les pilotes, les utilitaires et la fonction de récupération optionnelle, etc…

# **Introductions** *Caractéristiques Techniques***<br>
Caractéristiques Physiques<br>
Dimensions 260 (L) x 180 (P) x**

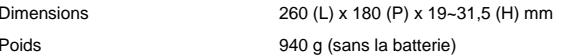

# **Unité Centrale**

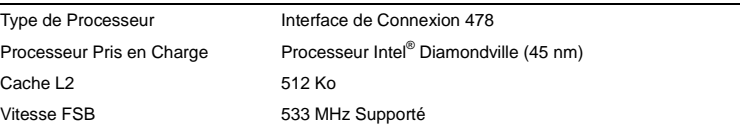

# **Puces Multi-cœur**

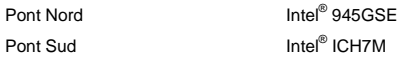

# **Mémoire**

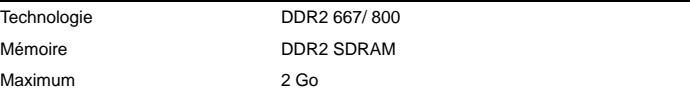

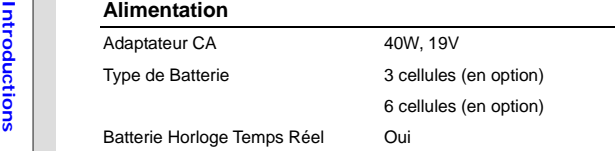

# **Port E/S**

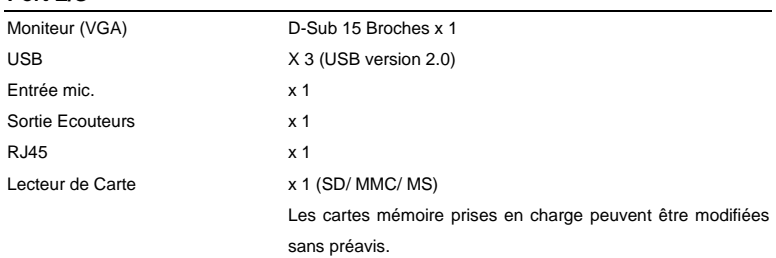

# **Stockage** (Les articles mentionnés ici peuvent varier selon le modèle acheté)

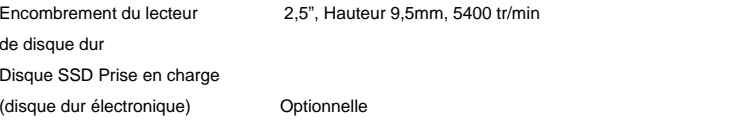

# **Port de Communication** (Les articles mentionnés ici peuvent varier sans préavis)<br>
LAN 10/100 Ethernet<br>
LAN Sans Fil Pris en Charge<br> **Audio Audio** Interface Audio ALC 888s Haut-Parleur Interne 2 haut-parleurs avec boîtier Volume Réglage par bouton volume, touche raccourci K/B et SW **Vidéo** Fonction Double Affichage Détection LCD ou CRT automatique lorsque connecté. Sortie CRT Pris en Charge **Affichage**  Type LCD Largeur 10" / Largeur 8.9" (en option) Luminosité Luminosité contrôlé par les raccourcis K/B **WebCam** CMOS (en option) Pris en Charge **Logiciel et BIOS**  Redémarrage Mémoire Flash USB Oui, démarrage disquette USB DOS uniquement

BIOS Support Démarrage Rapide --- Oui

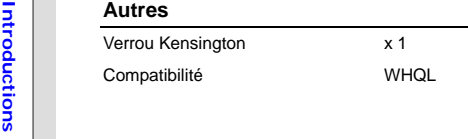

Vue D'ensemble du Produit<br>
Cette section décrit les principaux aspects de l'ordinateur portable. Cela vous permettra d'en savoir<br>
plus sur l'apparence de l'ordinateur avant de vous en servir. Veuillez prendre note que l'or

# **Vue Ouverte du Dessus**

L'illustration de la vue ouverte et la description ci-dessous vous permettent de visualiser les principales zones de fonctionnement de votre ordinateur portable.

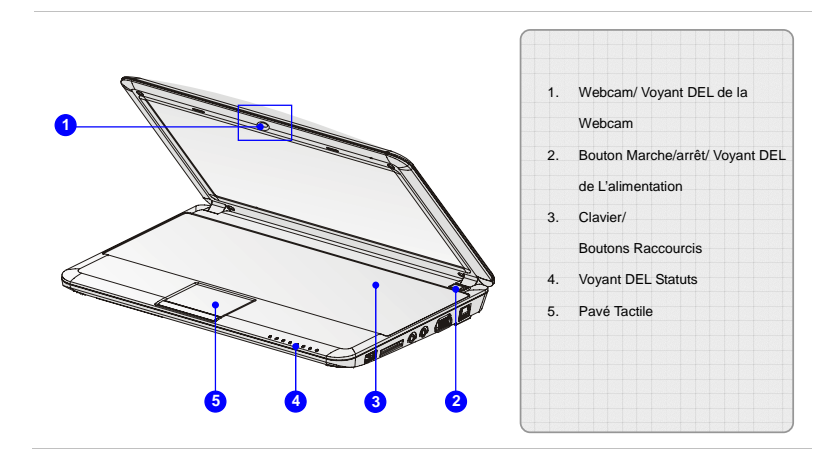

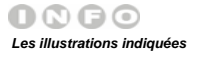

*ne sont présentées que* 

*pour référence.*

- 1. Webcam/ Voyant DEL de la Webcam (en option)<br>
→ Cette Webcam intégrée peut être utilisée pour prendre des photos, enregistrer de la vidéo,<br>
tenir une vidéoconférence ou exécuter toute autre application interactive.<br>
→ L
	-

# **2. Bouton Marche/ Arrêt/ Voyant DEL de L'alimentation**

### **Bouton Marche/ Arrêt**

 Appuyez sur ce bouton pour mettre l'ordinateur portable sous ou hors tension (ON ou OFF).

## **Voyant DEL D'alimentation :**

- Le voyant est bleu lorsque l'ordinateur portable est sous tension.
- Il est vert lorsque la fonction ECO est activée et s'éteint lorsque la fonction ECO est désactivée.

### **3. Clavier**

(۱)

Le clavier intégré dispose de toutes les fonctions d'un clavier de taille standard.

## **Boutons Raccourcis [Fn]**

Utilisez les boutons [Fn] du clavier pour activer des applications ou des outils particuliers.

En utilisant ces raccourcis, l'utilisateur peut travailler plus efficacement.

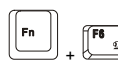

Restez appuyé sur le bouton **Fn** puis appuyez sur le bouton **F6** pour activer la fonction Webcam. Appuyez à nouveau pour désactiver la fonction.

**INTEREAD RESTEAD POUR SUR ACTE ACTES APPLIES APPLIES ACTES APPLIES APPLIES APPLIES APPLIES APPLIES APPLIES APPLIES APPLIES APPLIES APPLIES APPLIES APPLIES APPLIES APPLIES APPLIES APPLIES APPLIES APPLIES APPLIES APPLIES AP** 

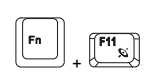

Restez appuyé sur le bouton **Fn** puis appuyez plusieurs fois sur le bouton **F11** pour activer ou désactiver la fonction LAN sans fil ou Bluetooth.

# **4. Voyant DEL Statuts**

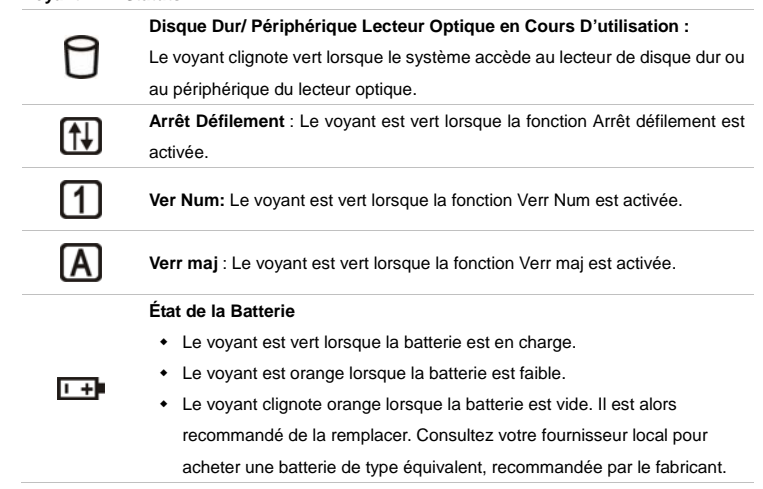

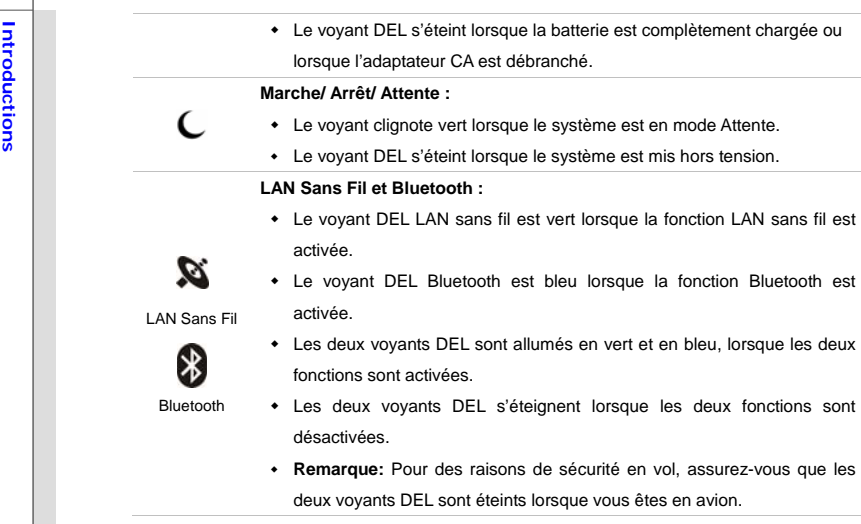

## **5. Pavé Tactile**

Il s'agit du pointeur de l'ordinateur portable.

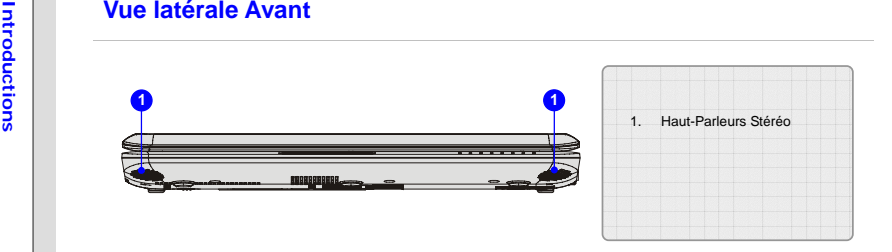

# **1. Haut-Parleurs Stéréo**

Permet d'obtenir un son de haute qualité type Sound Blaster avec système stéréo et fonction Hi-Fi pris en charge.

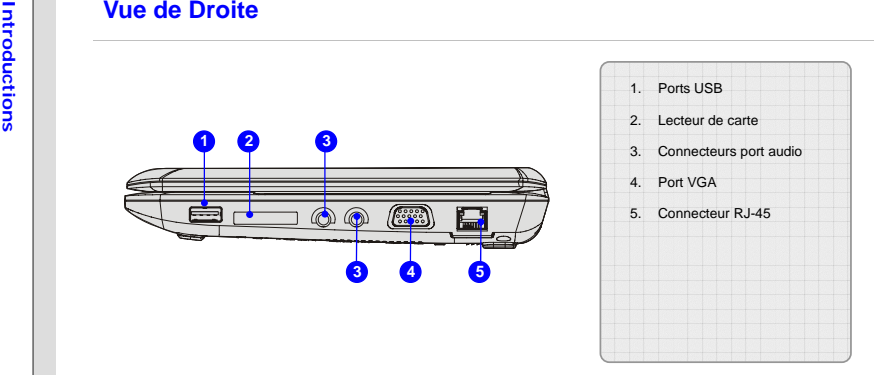

# **1. Port USB**

Le port USB 2.0 vous permet de brancher des périphériques d'interface USB, comme une souris, un clavier, un modem, un module de disque dur portable, une imprimante et bien plus.

## **2. Lecteur de Carte**

Le lecteur de carte intégré peut prendre en charge plusieurs types de carte mémoire, comme les cartes MMC (Multi-Media Card), XD (eXtreme Digital), SD (Secure Digital), SDHC (SD High Capacity), MS (Memory Stick) ou MS Pro (Memory Stick Pro). Contactez votre fournisseur local pour obtenir plus d'informations. Notez que les cartes mémoire prises en charge peuvent être modifiées sans préavis.

**Intervalse 3. Connecteurs Port Audio**<br>Ces connecteurs permettent d'obtenir un son de haute qualité type Sound Blaster avec système<br>stéréo et fonction Hi-Fi pris en charge.<br> **1998** 

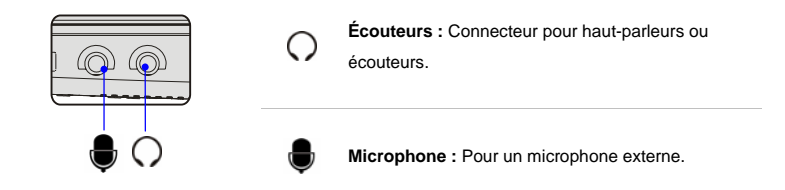

# **4. Port VGA**

Le port VGA D-sub à 15 broches vous permet de brancher un moniteur externe ou un autre périphérique compatible VGA (comme un projecteur) pour obtenir un affichage plus grand de l'écran de l'ordinateur.

## **5. Connecteur RJ-45**

Le connecteur Ethernet 10/100 est utilisé pour brancher un câble LAN et créer une connexion réseau.

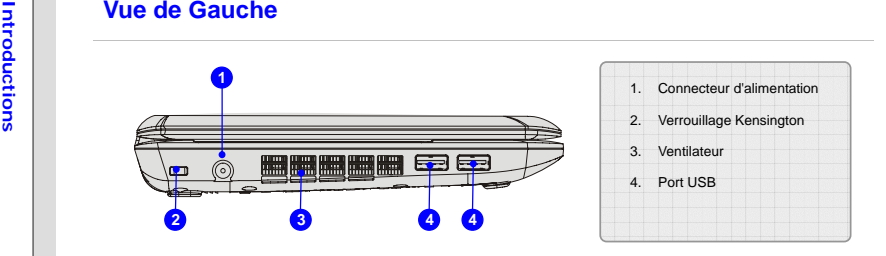

# **1. Connecteur D'alimentation**

Permet de brancher l'adaptateur CA pour alimenter l'ordinateur portable.

# **2. Verrouillage Kensington**

Cet ordinateur portable est doté d'un emplacement pour l'antivol Kensington. Cet antivol permet de sécuriser l'ordinateur sur place, avec une clé ou un périphérique PIN mécanique relié à un câble métallique caoutchouté. L'extrémité du câble dispose d'une petite boucle permettant d'enrouler l'ensemble du câble autour d'un objet fixe, comme une table lourde ou un autre meuble, sécurisant ainsi l'ordinateur sur place.

## **3. Ventilateur**

Le ventilateur est conçu pour refroidir le système. Pour garantir une bonne circulation d'air, NE BLOQUEZ PAS le ventilateur.
**Interpret USB 12.0 vous permet de brancher des périphériques d'interface USB, comme une souris, un clavier, un modem, un module de disque dur portable, une imprimante et bien plus.<br>
<b>1998**<br> **1999**<br> **1999**<br> **1999**<br> **1999**<br>

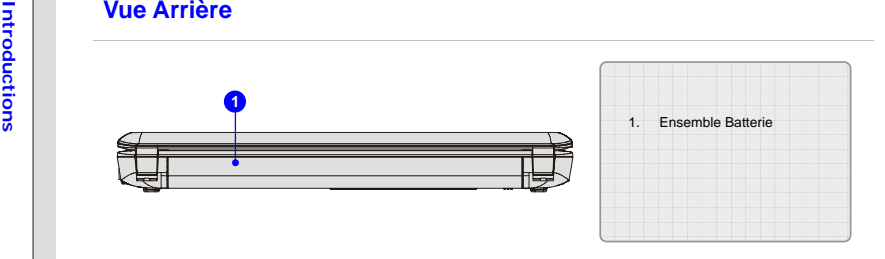

# **1. Ensemble Batterie**

Cet ordinateur portable peut être alimenté par une batterie, lorsque l'adaptateur CA est débranché.

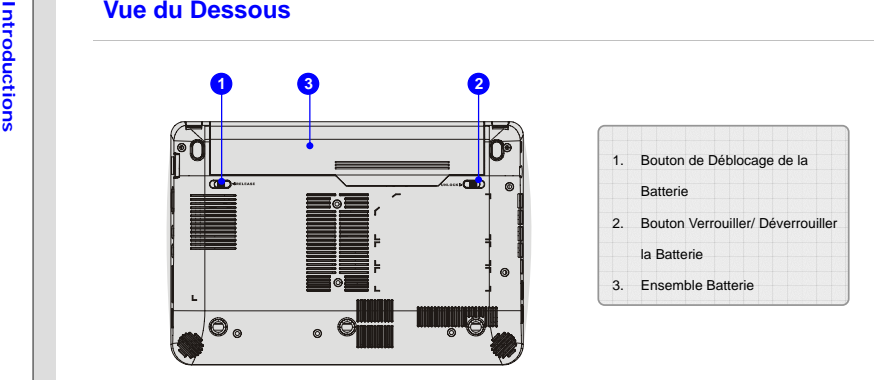

## **1. Bouton de Déblocage de la Batterie**

Il s'agit d'un outil Bounce-back permettant de préparer la libération de l'ensemble batterie. Déplacez-le avec une main tout en tirant la batterie avec précaution de l'autre main.

# **2. Bouton Verrouiller/ Déverrouiller la Batterie**

La batterie ne peut pas être enlevée lorsque ce bouton est en position Verrouiller. Une fois le bouton en position Déverrouiller, la batterie peut être enlevée.

**3. Ensemble Batterie**<br>Cet ordinateur portable peut être alimenté par une batterie, lorsque l'adaptateur CA est débranché.<br>**1990 : débranché**.

# CHAPITRE 3

 **Pour Commencer** 

**Gestion de L'alimentation<br>
Adaptateur CA<br>
Veuillez noter qu'il est fortement recommandé de brancher l'adaptateur CA et d'utiliser l'alimentation<br>
secteur pour la première utilisation de l'ordinateur portable. Lorsque l'ad** batterie immédiatement en charge.

> *L'adaptateur AC inclus dans l'emballage est agrée pour cet ordinateur portable. L'utilisation d'un autre modèle d'adaptateur peut endommager l'ordinateur ou les autres périphériques qui y sont reliés.*

- 
- 
- **Connexion de L'adaptateur Secteur<br>
1.** Déballez le carton pour trouver l'adaptateur et le cordon d'alimentation.<br>
2. Branchez le cordon d'alimentation entre le connecteur et l'adaptateur.<br>
3. Branchez l'extrémité CC de l'

# **Déconnexion de L'alimentation**

Lorsque vous débranchez l'adaptateur CA, vous devez :

- 1. Commencer par débrancher le cordon d'alimentation de la prise électrique.
- 2. Débrancher ensuite le connecteur de l'ordinateur.
- 3. Débrancher le cordon d'alimentation entre le connecteur et l'adaptateur.
- 4. Lorsque vous débranchez le cordon d'alimentation, maintenez toujours le côté connecteur du cordon.

Ne tirez jamais directement sur le cordon !

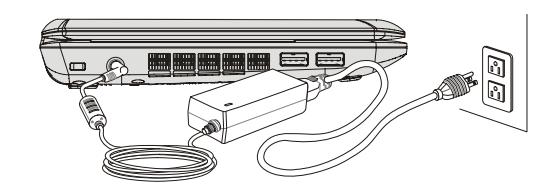

Ensemble Batterie<br>
Cet ordinateur portable est équipé d'un ensemble batterie du lithium de haute capacité. L'ensemble<br>
batterie au lithium rechargeable représente une source d'alimentation interne de l'ordinateur.<br>
Notez q

Remarquez également que la garantie limitée qui s'applique à l'ensemble batterie est annulée si ce dernier est démonté par un technicien non agrée.

Veuillez vous conformer aux lois et aux réglementations locales en matière de recyclage des batteries et accumulateurs usagés.

Les illustrations indiquées ici ne sont présentées que pour référence.

Utilisation de L'ensemble Batterie<br>
Il est recommandé de toujours disposer d'une seconde batterie en réserve de façon à assurer une<br>
alimentation suffisante. Veuillez contacter votre fournisseur local pour acheter un ensem

- 1. Assurez-vous que l'ordinateur portable est hors tension et que l'alimentation secteur est débranchée.
- 2. Appuyez sur le bouton Verrouiller/déverrouiller et mettez-le en position **Déverrouiller**
- 3. Localisez le bouton de libération de la batterie, sous l'ordinateur.
- 4. Restez appuyé sur le bouton de libération dans le sens adéquat, tel qu'indiqué sous l'ordinateur.
- 5. Faites glisser l'ensemble batterie avec précaution hors du compartiment puis retirez l'ensemble.

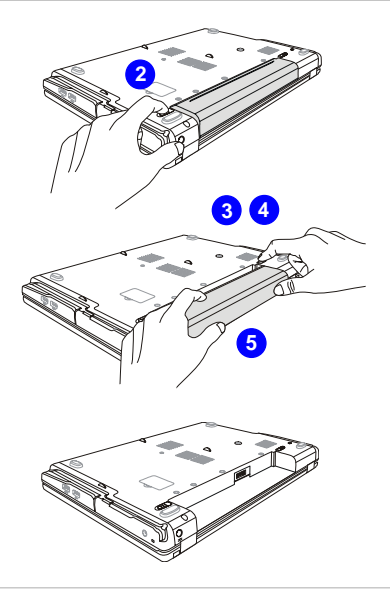

 $0000$ 

*L'ordinateur montré ici <sup>n</sup>'est qu'une illustration et peut différer de celui que vous avez acheté.* 

**Pour Commence de L'ensemble Batterie**<br>
Pour insérer l'ensemble batterie, suivez les étapes ci-dessous :<br>
1. Utilisez les deux mains pour<br>
aligner et insérer l'ensemble<br>
batterie dans le compartiment, en respectant le sens de mise en place.

- 2. Faites glisser doucement l'ensemble tout en appuyant jusqu'à atteindre la bonne position : l'ensemble se verrouille en place dans le compartiment.
- 3. Appuyez sur le bouton Verrouiller/déverrouiller et mettez-le en position Verrouiller.

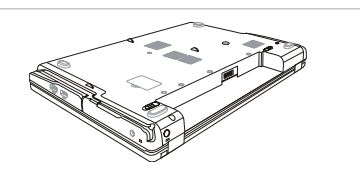

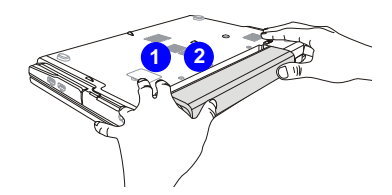

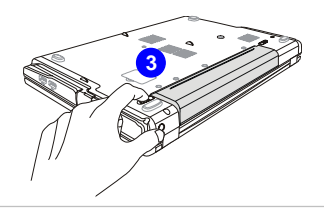

**Utilisation de L'ensemble Batterie<br>
Conseil de Sécurité Concernant la Batterie<br>
Le mauvais remplacement ou manipulation de la batterie peut générer un incendie ou une<br>
explosion, ce qui peut causer de graves blessures.<br>
•** 

- 
- Ne pas démonter, court-circuiter ou incinérer les batteries. Ne pas les stocker dans un endroit où la température dépasse les +60°C.
- Ne pas chauffer les batteries. Conserver hors de portée des enfants.
- Ne pas utiliser les batteries rouillées ou endommagées.
- Éliminez les batteries selon les réglementations locales. Consultez les autorités locales responsables de l'élimination des déchets solides pour connaître les options de recyclages ou d'élimination adéquates dans votre région.

# **Préservation de la Batterie**

Pour maintenir un fonctionnement normal, il est indispensable de disposer d'une alimentation efficace. Si l'alimentation par batterie n'est pas bien gérée, les données sauvegardées et les paramétrages personnalisés risquent de se perdre.

Pour optimiser la durée de vie de la batterie et éviter les soudaines pertes de puissance, veuillez lire les conseils ci-dessous :

- Suspendre le fonctionnement du système si ce dernier ne sera pas utilisé pendant un long moment, ou raccourcir le minuteur avant suspension.
- Mettre le système sous tension lorsque vous n'allez pas l'utiliser pendant un long moment.
- 
- 

◆ Désactiver les paramétrages inutiles ou enlever les périphériques en veille.<br>
◆ Connecter un adaptateur CA au système lorsque cela est possible.<br>
Chargement de L'ensemble Batterie<br>
L'ensemble batterie peut être rechargé

- Si un ensemble batterie chargé n'est pas disponible, sauvegardez et fermez tous les programmes puis éteignez le système ou enregistrez sur disque.
- Branchez l'ordinateur sur une source d'alimentation CA/CC externe.
- Vous pouvez utiliser le système, suspendre son fonctionnement, l'éteindre et le mettre hors tension, sans interrompre le processus de charge.
- L'ensemble batterie utilise des cellules au lithium-ion qui n'ont pas « d'effet mémoire. » Il <sup>n</sup>'est pas nécessaire de décharger la batterie avant de la recharger. Cependant, et de façon à optimiser la durée de vie de la batterie, nous vous recommandons de consommer complètement l'alimentation batterie une fois par mois.
- Si vous n'utilisez pas l'ordinateur portable pendant un long moment, nous vous suggérons d'enlever l'ensemble batterie de votre ordinateur. Cela peut s'avérer utile pour rallonger la durée de vie de la batterie.
- La durée du chargement réel se détermine à l'usage.

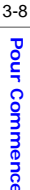

Fonctionnement de Base<br>
Si vous êtes novices en matière d'ordinateur portable, veuillez lire les instructions suivantes pour<br>
votre propre sécurité et pour votre confort dans l'utilisation de ses fonctions.<br>
Conseils en Ma

Cet ordinateur est une plateforme portable vous permettant de travailler n'importe où. Cependant, il est important de choisir une bon espace de travail si vous voulez travailler avec votre ordinateur portable pendant un long moment.

- Votre espace de travail doit être suffisamment éclairé.
- Choisissez un bureau avec une bonne chaise, ajustez leur hauteur pour répondre à votre position de travail.
- Lorsque vous vous asseyez, ajustez le dossier de l'assise (s'il y en a un) de façon à ce qu'il maintienne confortablement votre dos.
- Placez vos pieds à plat et de façon naturelle sur le sol. Vos genoux et vos coudes doivent être placés à environ 90° de votre corps lorsque vous travaillez.
- Disposez vos mains de façon naturelle sur le bureau. Elles supportent vos poignets.
- Ajustez l'angle/la position du panneau LCD pour bénéficier d'une vue optimale.
- N'utilisez pas votre ordinateur portable si l'environnement n'est pas confortable (par exemple sur un lit).
- L'ordinateur portable est un appareil électrique, veuillez en prendre soin de façon à ne pas vous blesser.

- **Pour Commencer 1. Placer vos mains et vos pieds dans une position confortable.<br>
2. Ajustez l'angle et la position du panneau LCD.** 
	-
	- 3. Ajustez la hauteur du bureau.
	- 4. Maintenez-vous droit et gardez une bonne posture.
	- 5. Ajustez la hauteur de la chaise.

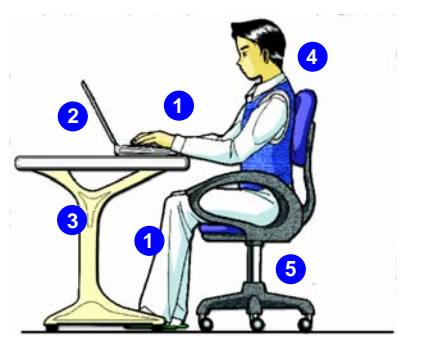

# **Avoir de Bonnes Habitudes de Travail**

Avoir de bonnes habitudes de travail est primordial si vous devez travailler longtemps avec votre ordinateur. Vous risquez sinon de travail inconfortablement et d'en souffrir. Veuillez suivre les conseils suivants lorsque vous utilisez votre ordinateur :

- Modifiez fréquemment votre posture.
- Étirez-vous et faites régulièrement bouger votre corps.
- N'oubliez pas de faire une pause après un moment de travail.

Connaître le Clavier<br>
Cet ordinateur portable dispose d'un clavier toutes fonctions. Ce clavier peut se diviser en quatre<br>
catégories : Touches d'écriture, Touches curseur, Touches numériques et Touches fonctions.<br>
DE LE L

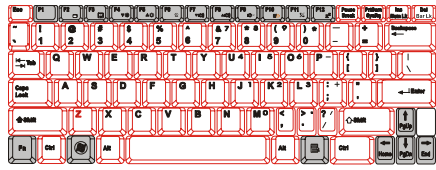

**Touches d'écriture**

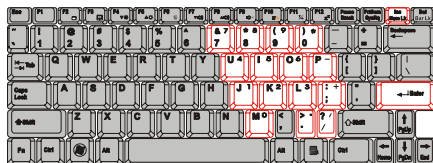

**Touches numériques**

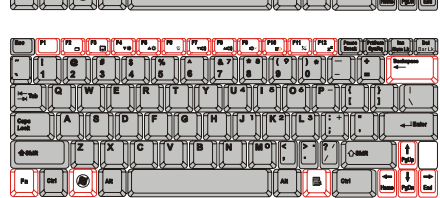

**Touches curseur/ Touches fonctions**

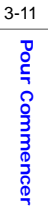

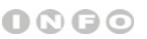

*Le clavier en illustration ici peut différer de celui dont vous disposez selon le pays où vous avez acheté l'ordinateur portable.* 

Touches D'écriture<br>
Outre le fait de disposer de toutes les principales fonctions d'un clavier, ces touches d'écriture<br>
fournissent également plusieurs touches pour des actions particulières, comme les touches [Ctrl],<br>
[Al

indiquer leur état :

- Verr Num : restez appuyé sur la touche [Fn] puis appuyez sur cette même touche pour activer et désactiver le verrouillage numérique. Lorsque cette fonction est activée, vous pouvez utiliser les touches numériques intégrées aux touches d'écriture.
- **Ver Maj :** Appuyez sur cette touche pour activer et désactiver le verrouillage majuscule. Lorsque cette fonction est activée, les lettres saisies seront en majuscule.
- **Arrêt Défilement :** restez appuyé sur la touche [**Fn**] puis appuyez sur cette même touche pour activer et désactiver l'arrêt défilement. Cette fonction est définie par les programmes individuels et est habituellement utilisée sous DOS.

# **Touches Numériques**

Trouvez les touches numériques sur votre clavier puis activez la fonction Ver Num pour utiliser ces mêmes touches et saisir des nombres et des calculs.

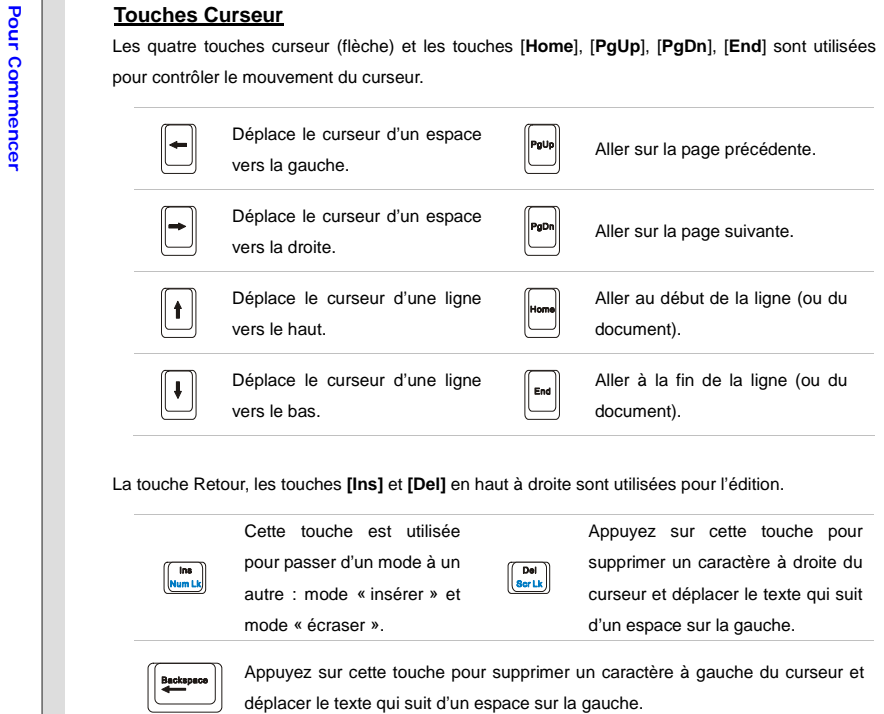

**Touches Fonction**<br> **Exercise Servestion**<br> **Exercise Servestion**<br>
Vous trouverez sur le clavier la touche avec le logo Windows (a) et une touche avec le logo Application<br>
(a) Ces dernières sont utilisées pour exécuter des

## n **Touche [Fn]**

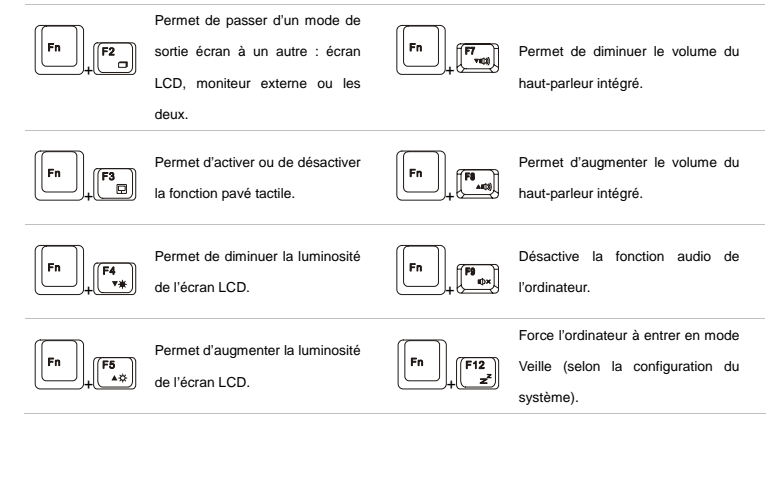

**Connaître le pavé tactile<br>
Le pavé tactile intégré à votre ordinateur portable est un pointeur compatible avec une souris<br>
standard et vous permettant de commander l'ordinateur en pointant l'emplacement du curseur à<br>
l'éc** 

**1. Zone de Déplacement du Curseur**  Cette zone sensible à la pression du pavé tactile vous permet d'y placer vos doigts et de contrôler le curseur à l'écran en déplaçant l'un de vos doigts.

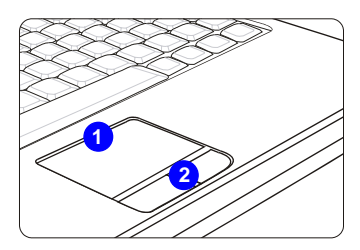

## **2. Boutons Entrée**

Fonctionne comme le bouton Entrée du clavier.

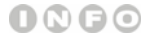

**Les illustrations de pav** *tactile ne sont indiqu*ٛ *es ici que pour r*ٛ *f*ٛ *rence. Elles peuvent s*ٛ *av*ٛ *rer* 

*diff*ٛ *rentes selon* 

*l*ٛ *ordinateur portable achet.* 

**Utilisation du Pavé Tactile**<br>
Veuillez lire la description suivante pour savoir utiliser le pavé tactile :<br> **■ Configuration du Pavé Tactile**<br>
Vous pouvez personnaliser le pointeur de façon à répondre à vos propres besoi pouvez modifier la taille, l'apparence, la vitesse de déplacement et d'autres fonctionnalités avancées du curseur à l'écran.

> Pour configurer le pavé tactile, utilisez le pilote standard Microsoft ou IBM PS/2 de votre système d'exploitation Windows. Les **Propriétés de la Souris** dans le **Panneau de Commande** vous permettent de modifier la configuration.

## **Positionnement et Déplacement**

Placez votre doigt sur le pavé tactile (habituellement l'index) : le pavé rectangulaire va réagir comme une copie miniature de votre écran. En déplaçant votre index sur le pavé, le curseur à l'écran bouge simultanément, dans la même direction. Lorsque votre doigt atteint le bord du pavé, soulevez-le puis replacez-le sur le pavé pour poursuivre le mouvement.

## **Pointer et Cliquer**

Lorsque vous avez déplacé et placé le curseur sur une icône, un élément d'un menu ou une commande que vous voulez exécuter, il suffit d'appuyer légèrement sur le pavé tactile ou d'appuyer sur le bouton gauche pour le sélectionner. Cette procédure, appelée pointer et cliquer, représente la base du fonctionnement de votre ordinateur portable. Contrairement au

Pointeur traditionnel, la souris, l'ensemble du pavé tactile peut agir comme un bouton gauche :<br>
chaque pression sur le pavé tactile correspond à une pression du bouton gauche de la souris.<br>
Si vous tapez rapidement deux

Glisser/Déplacer. Il suffit de placer le curseur sur l'élément voulu et de taper deux fois légèrement sur le pavé tactile. Laissez ensuite votre doigt sur le pavé pour taper une deuxième fois. Vous pouvez maintenant faire glisser l'élément sélectionné jusqu'à l'emplacement voulu en déplaçant votre doigt sur le pavé. Soulevez votre doigt pour déposer l'élément à la place voulue. Vous pouvez également rester appuyé sur le bouton gauche lorsque vous sélectionnez un élément, puis déplacer votre doigt jusqu'à l'emplacement voulu. Pour finir, enlevez votre doigt du bouton gauche.

- 1. Déplacez le curseur en faisant glisser votre doigt.
- 2. Placez confortablement votre poignet sur le bureau.

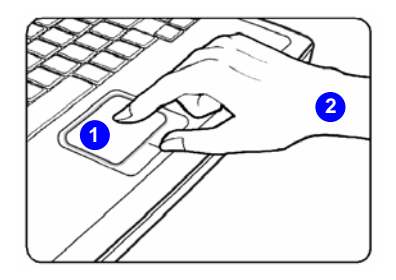

A propos du Lecteur de Disque Dur<br>
Votre ordinateur portable est équipé d'un lecteur de disque dur de 2,5 pouces. Le lecteur de disque<br>
dur est un périphérique de stockage d'une vitesse et d'une capacité plus importantes q

Pour éviter toute perte accidentelle de données dans votre système, utilisez régulièrement une sauvegarde de secours de vos fichiers importants.

N'éteignez pas votre ordinateur portable lorsque le voyant LED du disque dur indique que ce dernier est en cours d'utilisation.

N'enlevez ni d'installez le lecteur de disque dur lorsque l'ordinateur portable est sous tension. Le remplacement du lecteur de disque dur doit être effectué par un professionnel agrée ou un technicien qualifié.

**Connexion de Périphériques Externes<br>
Les ports I/O (entrée/sortie) de l'ordinateur portable vous permettent d'y brancher des périphériques.<br>
Tous les périphériques indiqués ci-dessous ne sont donnés qu'à titre d'exemple.<br>** 

Un périphérique de stockage optique externe optionnel peut accompagner votre ordinateur. Ce dernier peut varier selon le modèle acheté.

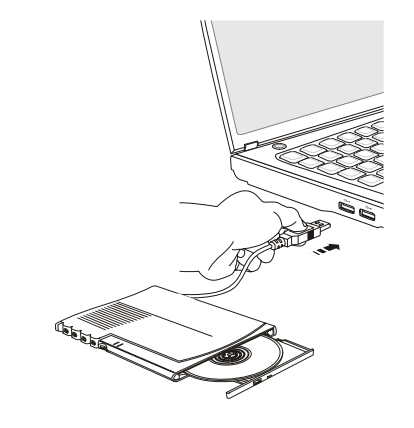

# ೯

*Les périphériques qui figurent dans les illustrations de référence peuvent différer des périphériques utilisés par l'utilisateur.* 

- 3-20
	- Lecteur Combo DVD : ce périphérique vous permet de lire les DVD et les CD et d'enregistrer<br>des formats CD.<br>■ Lecteur Dual DVD : outre le fait de lire les DVD et les CD, ce périphérique vous permet<br>d'enregistrer des form
		-
		- **DVD Multi :** fonctionne comme un lecteur Dual DVD et un lecteur RAM DVD.
		- **Blu-ray :** il s'agit d'un disque optique de grande capacité permettant de sauvegarder la vidéo haute définition (HD) sur un disque de simple face. Le Blu-ray prend en charge les algorithmes de codage vidéo VC-1 et H.264 (codecs) ainsi que les MPEG-2 utilisés pour les DVD. Il prend également en charge la résolution HDTV la plus élevée.

Connexion de Périphériques<br>
Connexion de Périphériques<br>
Cet ordinateur portable dispose de ports USB pour la connexion de différents périphériques USB,<br>
Cet ordinateur portable dispose de ports USB pour la connexion de dif installer le pilote de chaque périphérique, si cela est nécessaire, puis branchez le périphérique à l'ordinateur. Cet ordinateur est capable de détecter automatiquement les périphériques USB installés. S'il ne détecte pas les périphériques, il faut activer manuellement les périphériques USB en ajoutant un nouveau périphérique : dans le **Menu Démarrer, Panneau de commande, Ajouter matériel**.

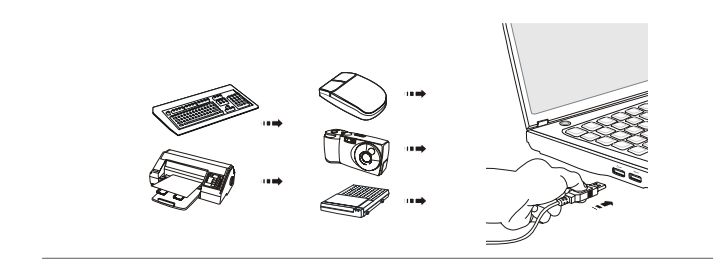

Connexion de Périphériques D'affichage Externes<br>
Cet ordinateur portable dispose d'un port VGA pour connecter un grand écran d'une meilleure<br>
résolution.<br>
Le port VGA D-sub à 15 broches vous permet de brancher un moniteur de l'ordinateur.

> Pour brancher un écran externe, assurez-vous que l'ordinateur portable et que l'écran externe sont tout les deux hors tension, puis branchez l'écran à l'ordinateur portable.

> Une fois l'écran branché à l'ordinateur, mettez ce dernier sous tension. L'écran devrait alors répondre par défaut. Si ce n'est pas le cas, vous pouvez modifier le mode d'affichage en appuyant sur [**Fn**]+[**F2**]. Vous pouvez également modifier le mode d'affichage en configurant les paramètres dans **Propriétés d'affichage** du système d'exploitation Windows.

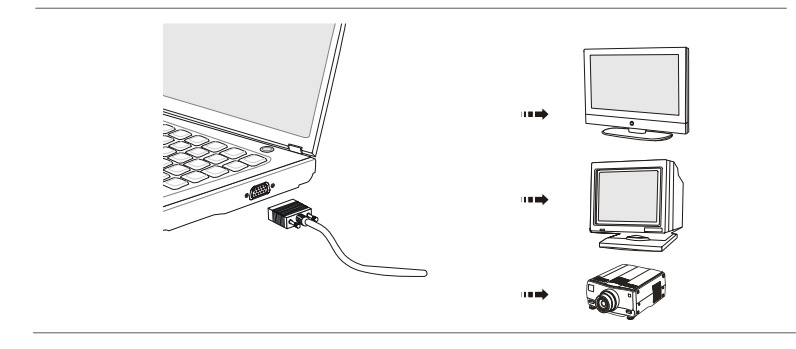

**Connexion de Périphériques de Communication<br>
Utilisation du Réseau LAN<br>
Le connecteur RJ-45 de l'ordinateur vous permet de brancher des périphériques LAN (réseau local),<br>
comme un concentrateur, un commutateur et une pass** 

Pour plus d'instructions ou les étapes détaillées de l'installation d'une connexion LAN, interrogez votre service informatique ou le gestionnaire du réseau.

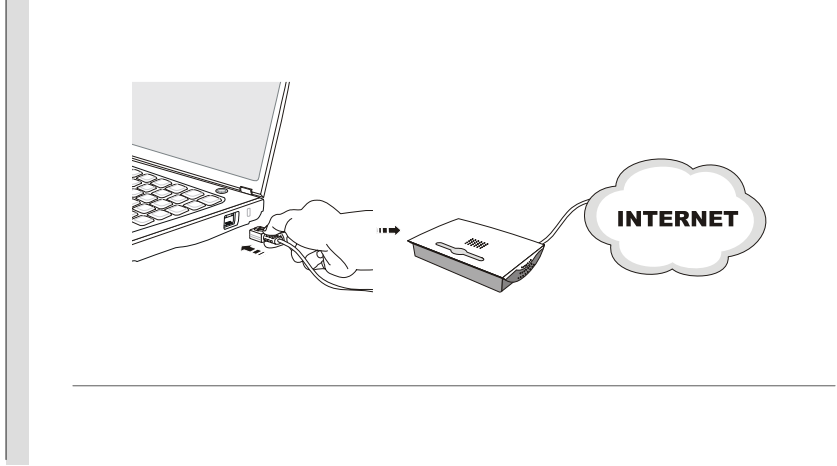

Désinstallation en Toute Sécurité du Matériel<br>
Lorsqu'un périphérique est branché sur l'ordinateur portable, l'icône Retirer le périphérique en toute<br>
sécurité apparaît sur la barre de tâches. Double-cliquez sur l'icône po L'illustration présentée ci-dessous n'est donnée qu'à titre d'exemple.

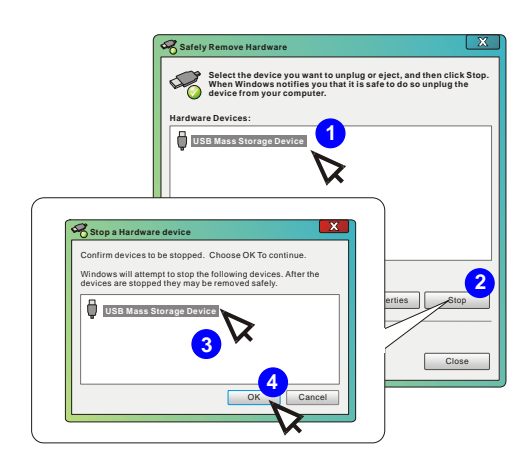

**Pour Commencer Commencer Secure 2011 Magnet Securities Secure 2012 veuillez suivre les instructions ci-dessous pour installer le système d'exploitation Windows XP sur votre ordinateur portable.<br>
<b>Configuration Requise** <br>

- CD-ROM ou DVD-ROM avec interface USB pour l'installation
- ◆ Disque d'installation du Service Pack 2 Windows<sup>®</sup> XP officiel (ou version ultérieure) de Microsoft<sup>®</sup>

Une version plus ancienne du système d'exploitation Windows® ne prend pas en charge le CD-ROM ou DVD-ROM avec l'interface USB. Veuillez confirmer que votre disque d'installation du système d'exploitation est bien le Service Pack 2 Windows® XP (ou une version ultérieure).

- Lecteur de disque flash USB ou lecteur de disque dur externe avec une capacité minimale de 2Go.
- Disque d'application tout-en-un (contenant la version complète du manuel d'utilisation, les pilotes, les utilitaires, la fonction de récupération optionnelle, etc…) pour cet ordinateur portable

# **Installation de Windows XP**

- Branchez le cordon d'alimentation entre l'adaptateur secteur et l'ordinateur portable.
- Branchez le lecteur de CD-ROM ou DVD-ROM USB externe à l'ordinateur portable.
- Placez le disque d'installation du Service Pack 2 Windows® XP (ou version ultérieure) dans le

- 
- 
- Perference de CD-ROM ou DVD-ROM USB externe.<br>
 Lancez le système et appuyez sur <F11> alors que le système démarre.<br>
 Sélectionnez le périphérique de démarrage [USB:xxxxxxx (peut-être nommé différemment)]<br>
 Sélectionne dur externe ou le lecteur flash USB relié.
	- Appuyez sur <Entrée> puis sélectionnez [Format the partition using the NTFS file system] [Formater la partition en utilisant le système de fichiers NTFS] pour lancer l'installation du système d'exploitation Windows® XP.
	- Suivez les instructions qui s'affichent à l'écran pour effectuer et terminer l'installation.
	- ◆ Redémarrez le système puis entrez dans le système d'exploitation Windows® XP. Placez le disque des applications tout-en-un de cet ordinateur portable dans le lecteur de CD-ROM ou DVD-ROM USB externe.
	- Suivez les indications de l'assistant d'installation pour installer tous les pilotes.

# CHAPITRE 4

 **Réglages BIOS** 

# **Réglage BIOS<br>
<b>À Propos du Réglage BIOS ?**<br> **B** Quand Utiliser le Réglage BIOS ?<br>
<sup>2</sup> *Vous aurez peut-*être besoin de lancer le programme de réglage BIOS quand :

- Un message d'erreur apparaît sur l'écran pendant le démarrage du système, qui vous demande de lancer SETUP (Réglage).
- Vous souhaitez changer les réglages par défaut des fonctions personnalisées.
- Vous voulez recharger les réglages BIOS par défaut.

# **Comment Exécuter le Réglage BIOS ?**

Pour exécuter l'utilitaire Réglage BIOS, mettez l'ordinateur portable sous tension puis appuyez sur la touche [Del] lorsque la procédure POST est en cours.

Si le message disparaît avant que vous ne répondiez et que vous souhaitez encore entrer dans Setup (Réglages), redémarrez le système en l'éteignant puis en le rallumant (appuyez en même temps sur les touches [Ctrl]+[Alt]+[Delete] pour redémarrer).

Notez que les captures d'écran et les options de réglage de ce chapitre ne sont indiquées que pour référence. Les véritables écrans et options de réglage de votre ordinateur portable peuvent différer en raison des mises à jour du BIOS.

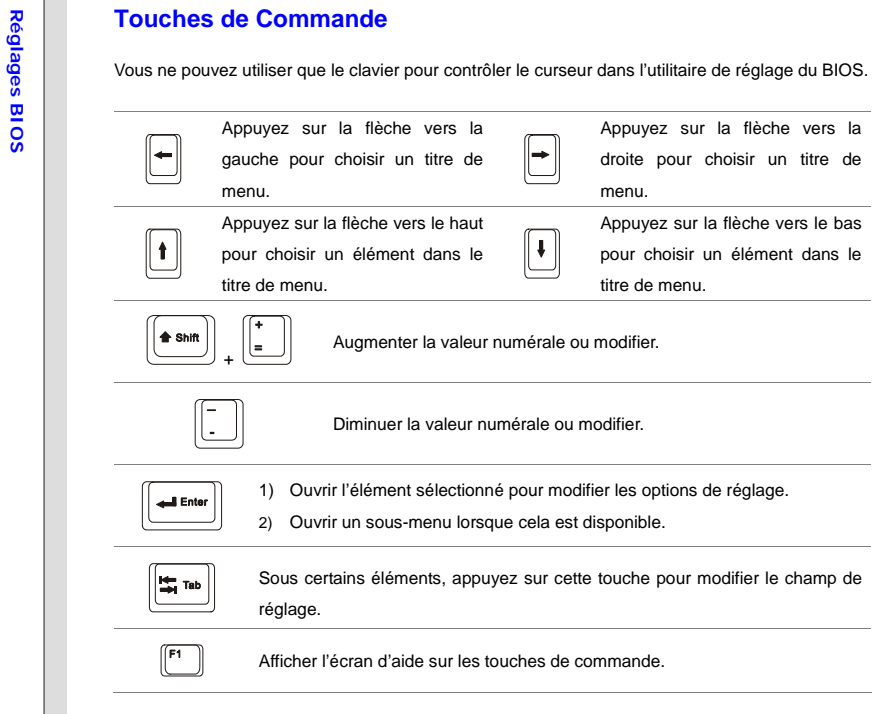

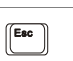

**Réglage du BIOS.**<br> **Retourner à l'écran précédent dans un sous-menu.**<br> **Retourner à l'écran précédent dans un sous-menu.**<br> **Retourner à l'écran précédent dans un sous-menu.** 

**Réglages BIOS**<br>
Une fois dans l'utilitaire de réglage du BIOS, le menu principal s'affiche à l'écran. Choisissez les onglets pour entrer dans les autres menus.

## **Main Menu (Menu Principal)**

MainVersion 1.21.1097. Copyright (C) 2007 Ameri Market Name<br>Model Name .<br>System Date IDE InfomationSystem Infomation $[18:08:53]$ [Wed 02/04/2008] Use [ENTER] to select a field.Use [+], [-] to configure system Date. Atpio Setup Utility - Copyright (C) 2007 American Meg F4: SelectChange Opt. General Help Optimized Default Select ScreenSelect Item

Affiche les informations d'ensemble du système sur la version du BIOS, les fonctions de l'unité principale, la capacité mémoire et le réglage de l'heure et de la date du système.

# **Advanced Menu (Menu Avancé)**

Configure les paramètres IDE et USB.

# **Boot Menu (Menu Démarrer)**

Paramètre le type et la séquence de démarrage.

## **Security Menu (Menu Sécurité)**

Installe ou supprime les paramètres de protection par mot de passe du superviseur et de l'utilisateur.

## **Save & Exit Menu (Menu Enregistrer et Quitter)**

Enregistre ou ignore les modifications avant de quitter le menu de réglage du BIOS.

Main Menu (Menu Principal)<br>
System Time (Heure du Système)<br>
Cet objet vous permet de régler l'heure du système. L'horloge du système<br>
Cet objet vous permet de régler l'heure du système. L'horloge du système<br>
Conctionne que format d'heure est [heure:minute:seconde].

## **System Date (Date du Système)**

Cet objet vous permet de régler la date du système. Le format de date est [jour:mois:date:année].

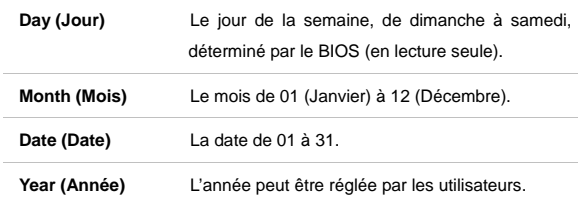

## $\bullet$ **IDE Information (Informations IDE)**

Cet objet affiche le type de périphériques IDE installé sur l'ordinateur portable. Appuyez sur [**Entrée**] pour afficher une fenêtre contenant les informations détaillées sur le périphérique, y compris le nom du périphérique, le vendeur, le mode LBA, le mode PIO, etc…

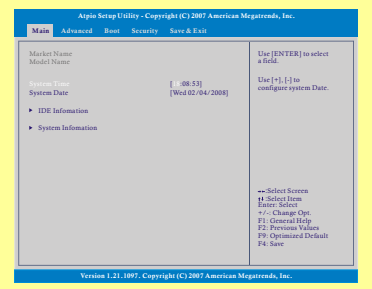
# 4-7 Réglages BIOS **Réglages BIOS**

# **System Information (Informations Sur le Système)**

Cet objet fournit les informations sur le firmware, le processeur et la mémoire du système.

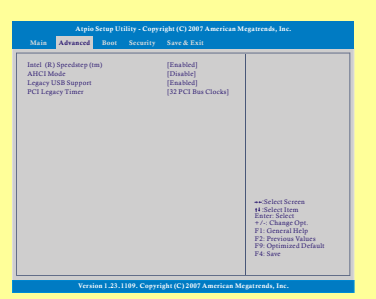

Advanced Menu (Menu Avancé)<br>
∴ Intel® SpeedStep™ (Technologie du Speedstep™ D'Intel®)<br>
Cet objet vous permet d'activer ou de désactiver la technologie SpeedStep<br>
De lntel. Lorsque cet objet est **Disabled (Désactivé)**, le toujours en mode de consommation moindre (le processeur fonctionne à FSB400-600MHz or FSB533-800MHz) Si vous voulez optimiser le processeur, mettez cet objet sur **Enabled (Activé)**: la vitesse du processeur dépend alors de l'utilisation de votre système d'exploitation et des applications. Options de paramétrage: **Enabled (Activé)** et **Disabled (Désactivé)**.

# $\bullet$ **AHCI Mode (Interface Avancée du Contrôleur D'hôte)**

Cette fonction vous permet d'activer ou de désactiver le mode AHCI. Options de paramétrage: **Enabled (Activé)** et **Disabled (Désactivé)**. Par défaut, l'option est **Disabled (Désactivé)**.

## ٠ **Legacy USB Support (Support USB Patrimonial)**

Choisissez **Enabled (Activé)** pour utiliser les périphériques USB, comme la souris, le clavier ou le disque portable en système DOS, ou pour utiliser le démarrage du système par un périphérique USB. Options de paramétrage: **Enabled (Activé), Disabled (Désactivé)** et **Auto**.

# **PCI Latency Timer (Minuteur D'attente PCI)**

Cet objet contrôle combien de temps chaque appareil PCI peut tenir le bus avant qu'un autre ne prenne le dessus. Lorsque réglé sur des valeurs plus élevées, chaque appareil PCI peut conduire des transactions pour une durée plus longue et ainsi améliorer l'efficacité de la largeur de bande PCI. Pour de meilleures performances PCI, vous devez régler l'objet sur des valeurs plus élevées. Options de paramétrage: **32, 64, 96, 128, 160, 192, 224,** et **248**.

# 4-9**Réglages BIOS Réglages BIOS**

**Boot menu (Menu Démarrer)**<br> **Boot Device Priority (Priorité du Périphérique de Démarrage)**<br>
Ces objets affichent la séquence des périphériques de démarrage lorsque<br>
Le BIOS tente de charger le système d'exploitation du di

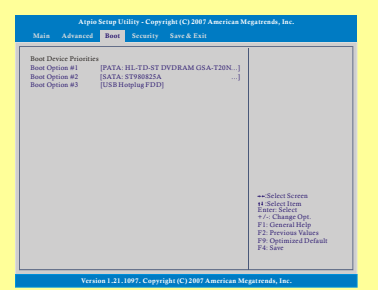

٠ **1st, 2nd , and 3rd Boot Option (Première, Seconde et Troisième Option de Démarrage)** 

Ces objets vous permettent de paramétrer la séquence des périphériques de démarrage lorsque le BIOS tente de charger le système d'exploitation du disque.

**Réglages Biology Sécurity menu (Menu Sécurité)<br>
Consque cette fonction est sélectionnée, une boîte de message apparaît à l'écran comme suit:<br>
Des l'écran comme suit:<br>
Des l'écran comme suit:** 

**Enter New Password**

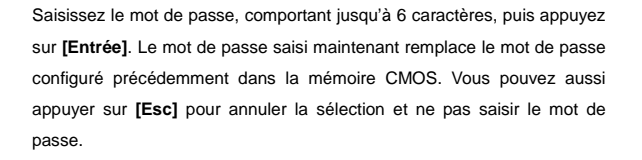

# Les réglages sont décrits ci-dessous :

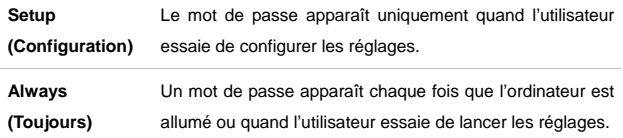

Pour supprimer un mot de passe configuré, appuyez simplement sur **[Entrée]** lorsqu'on vous demande de saisir un nouveau mot de passe. Un message apparaîtra pour confirmer que le mot de passe sera désactivé.

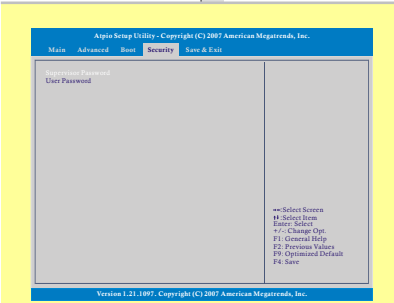

**Réglages BIOS**<br>
Une fois que le mot de passe est désactivé, le système démarrera et vous<br>
pourrez entrer dans les Réglages sans saisir le mot de passe.<br> **REPASSWORD (Mot de Passe Utilisateur)**<br>
Utilisez cet objet pour par

# **User Password (Mot de Passe Utilisateur)**

Utilisez cet objet pour paramétrer le mot de passe utilisateur. Remarquez que le mot de passe superviseur permet à l'utilisateur d'accéder et de modifier les paramétrages du menu de réglage. Le mode de passe utilisateur ne permet que d'accéder au menu de réglage, sans pouvoir y apporter des modifications.

# 4-12

- **Réglages BIOS Exit menu (Menu Enregistrer et Quitter)**<br> **Exit and Save Changes (Quitter et Enregistrer les Modifications)**<br> **Enregistrer les modifications effectuées et quitter l'utilitaire.**<br> **Enregistrer les modificatio** 
	- $\bullet$  **Exit and Discard Changes (Quitter et Ignorer les Modifications)**  Quitter l'utilitaire sans enregistrer les modifications effectuées.

# $\bullet$ **Discard Changes (Ignorer les Modifications)**

Abandonner les modifications et recharger la configuration précédente avant de lancer l'utilitaire.

٠ **Load Setup Defaults (Charger les Paramètres par Défaut)**  Choisissez cet objet pour charger les paramètres par défaut.

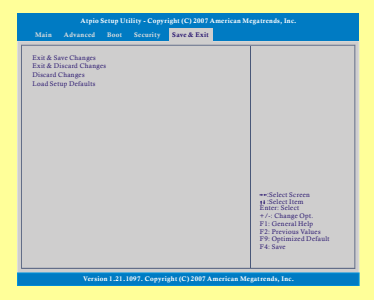